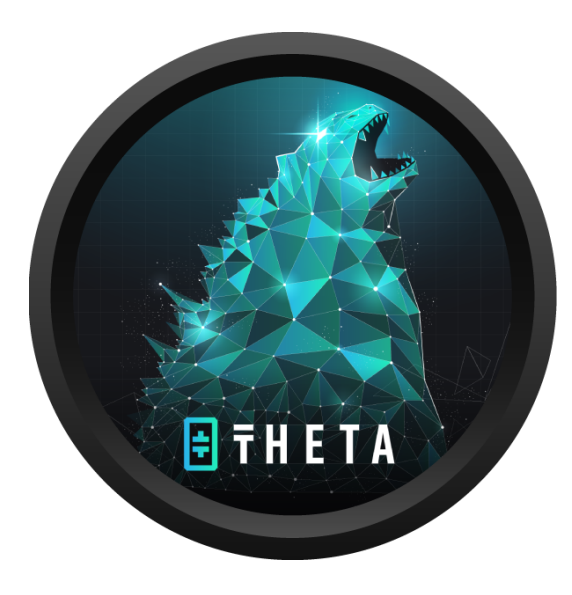

**How to Setup the Mac and Linux versions of the Elite Edge Node on an Apple M1 Chip (ARM) Computer**

### Overview:

The current Mac version of the Elite Edge Node is not updating properly on version 3.0.6. However, with the release of the Linux version via Docker, both versions can be installed to "fix" the Mac version, for now. Below are the steps to help you with the installation.

For support, check the Theta Network Discord channel at: <https://discord.gg/Kk2qdREe>

# Step 1

### Install Rosetta 2 manually

 $\Box$  Open a new Terminal window and enter the following command: */usr/sbin/softwareupdate —install-rosetta —agree-to-license*

This step is to ensure that the current Mac version of the Edge Node, which is optimized for Intel Chips, runs properly.

(Reference: <https://derflounder.wordpress.com/2020/11/17/installing-rosetta-2-on-apple-silicon-macs/>)

## Step 2

#### Install Docker

 $\Box$  Download the installer from <https://www.docker.com/> and follow the instructions

 $\Box$  Sign up for a Free Docker account and login into the Docker Desktop

### Step 3

Install the Linux version of the Edge node via Docker

 $\Box$  Open new Terminal Window

Run command: *docker pull thetalabsorg/edgelauncher\_mainnet:v1.0.0*

 $\Box$  Copy and paste commands: *docker rm edgelauncher*

> *docker run -e EDGELAUNCHER\_CONFIG\_PATH=/edgelauncher/data/mainnet -e PASSWORD=<YOUR\_PASSWORD> -v ~/.edgelauncher:/edgelauncher/data/mainnet -p 127.0.0.1:15888:15888 -p 127.0.0.1:17888:17888 --name edgelauncher -it thetalabsorg/edgelauncher\_mainnet:v1.0.0*

- Change <YOUR PASSWORD> to your own password before you run the command above
- $\Box$  Run commands above with your new password
- $\Box$  Keep this terminal window open

Reference: <https://docs.thetatoken.org/docs/theta-edge-node-run-with-docker>

## Step 4

### Wait for Linux version to run and check wallet address

You should see a bunch of activity once Step 3 has been completed, including the welcome graphic below.

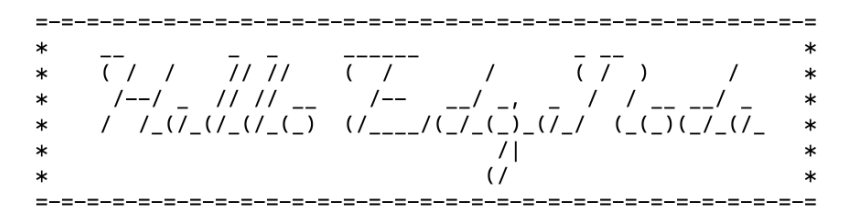

 $\Box$  Check the wallet address of the Linux version... it will be below this graphic in the terminal window:

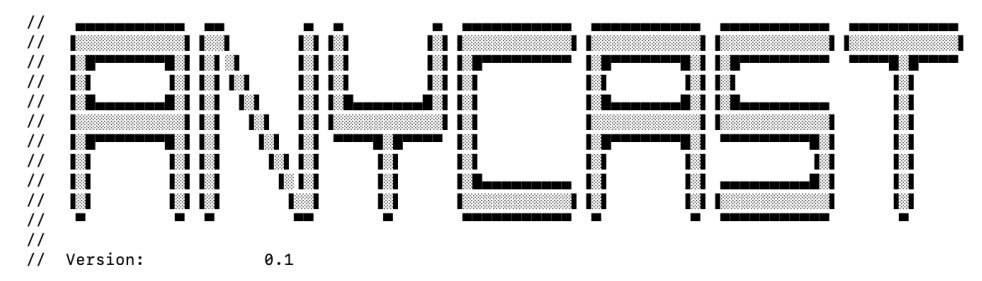

# Step 5

Install and/or Open the Mac version of the Elite Edge Node

- □ Installer download: <https://www.thetatoken.org/>
- Open Mac version of the Elite Edge Node
- $\Box$  Compare the wallet address of the Linux version with the Mac version... they should be the same
- □ Turn on Cache/Compute
- $\Box$  Stake TFUEL
- $\Box$  Enjoy Passive Income

Follow me at <https://twitter.com/alexkim>